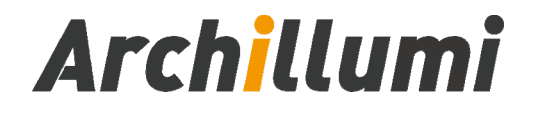

# **MC01 Standard Master**

**Version:V4.5** 

**Shenzhen Archillumi Lighting Technologies Co., Ltd.**

Revised Date:2022/11/24

# **Overview**

### **I. Features**

- 1. MC01 Supports a Maximum Load of 450,000 ChannelsIn;
- 2. MC01 Support Unlimited Cascade Transmission, Unlimited Number;
- 3. The System Supports Automatic, Timing, Holiday Preset Effect Playback;
- 4. Support Buttons and External Remote Control, Program Selection, Brightness Adjustment, White Balance Adjustment, Playback Speed Adjustment, etc;
- 5. Support a Variety of DMX512 Driver Chips Offline One-Key Write Address;
- 6. Supports Periodic Adjustment of The Local Brightness;
- 7. Support One-key Restoration of Factory Default Settings;
- 8. Support Offline Fix, Clear Device ID Number;
- 9. Support Switch Parallel Scheme: improve Stability;
- 10. Support Multi-Loop Ring Backup, One Controller is Broken or The Network Cable is Broken and The Display is Not Affected;
- 11. Support Real-Time Hot Backup of Multiple Master Controllers;
- 12. Independent Brightness Control of 3 Primary Colors, Easy to Adjust White Balance;
- 13. Support R,RB,RGB,RGBW,RGBWY, and Multi-Color Mixing Control;
- 14. Using Ethernet Interface and UDP Protocol, The Distance is 100 Meters;
- 15. LCD Display Module Displays Controller Parameters and Status in Time;
- 16. SD Card Storage, Can Support 64G, Can Preset 99 Program Files;
- 17. Support Multiple Master Control Offline and Online Partition Management Function;
- 18. Support Multiple Devices LAN Remote Online Download and Update Programs;
- 19. Built-in Animation Test Program;
- 20. Supports Mixed use of Different Types of Lamps and Lamps of Different Protocols;
- 21. Equipment Network Port, Surge Protection: 1.5KV;
- 22. Support Severe Working Environment -40℃-80℃, Normal Operation Without Failure;
- 23. Supports Offline and Online Firmware Upgrades;
- 24. Dual Network Port Output Simultaneously, More Flexible Architecture.

### **II. Design Concept**

- 1. 1000Mbps/ 100Mbps Optional, Adapt to Different Project Schemes;
- 2. Two-way Redundancy of The System Signal, Doubled Stability;
- 3. 4 Color Algorithm: Energy Saving and Environmental Protection, Pure Color;
- 4. Integrated Control,Online Priority, Automatic Switching Offline Effect Without Signal;
- 5. Self-developed Playback and Wiring Software,More Adaptable;
- 6. Use Complex Applications Such as Various Lighting Screens;
- 7. Use The Switch Parallel Scheme and Improve The Stability of The System;
- 8. Add Fiber Optic Modules, The System Can Transmit Fiber Optic Signals;
- 9. Add a Wireless Bridge for Wireless Signal Transmission;
- 10. With Internet Control Software, Support Internet Remote Control;
- 11. The System Supports Automatic, Timed and Holiday Preset Playing;
- 12. Support Mainstream 32Bit and 64Bit Systems: Win 7, Win 8 Win 10and so on;

### **III. Expansibility**

- 1. All Current Windows Systems and Multiple Languages Can be Installed;
- 2. Leave The Interface for Compatibility With International Common Protocols
- 3. It can be Combined With Controller Such as Converter in MR Control System
- 4. Expandable and Compatible With Third-Party Software and Devices;
- 5. The Master Controller Supports Off-Line Address Writing, Which Can Realize DMX512 Channel Automatic Addressing. Support MR-RDM06, MR-DMX05,MR-GX06,MY7221, WS2821, UCS512C, UCS512D, UCS512E, UCS512F, UCS512G, UCS512H, DMX512AP, SM16511, SM16512, SM16522, SM17511, SM17512, SM17522, SM17500, SM18522P, SM18522PH, SM18512P, SM19512PG, SM19512PGH, HI512A, HI512D, HI5 12E, HM512G, HM612RE, HM612RH, MR612R, HM512GF, HM512GH, TM512AC, TM512AL, TM512AD, TM512AB, TM512AE, GS8511, GS8512, GS8513, GS8515, GS 8516, etc.

# **Specifications and Parameters**

### **I. Controller Appearance**

MC01 Front view:

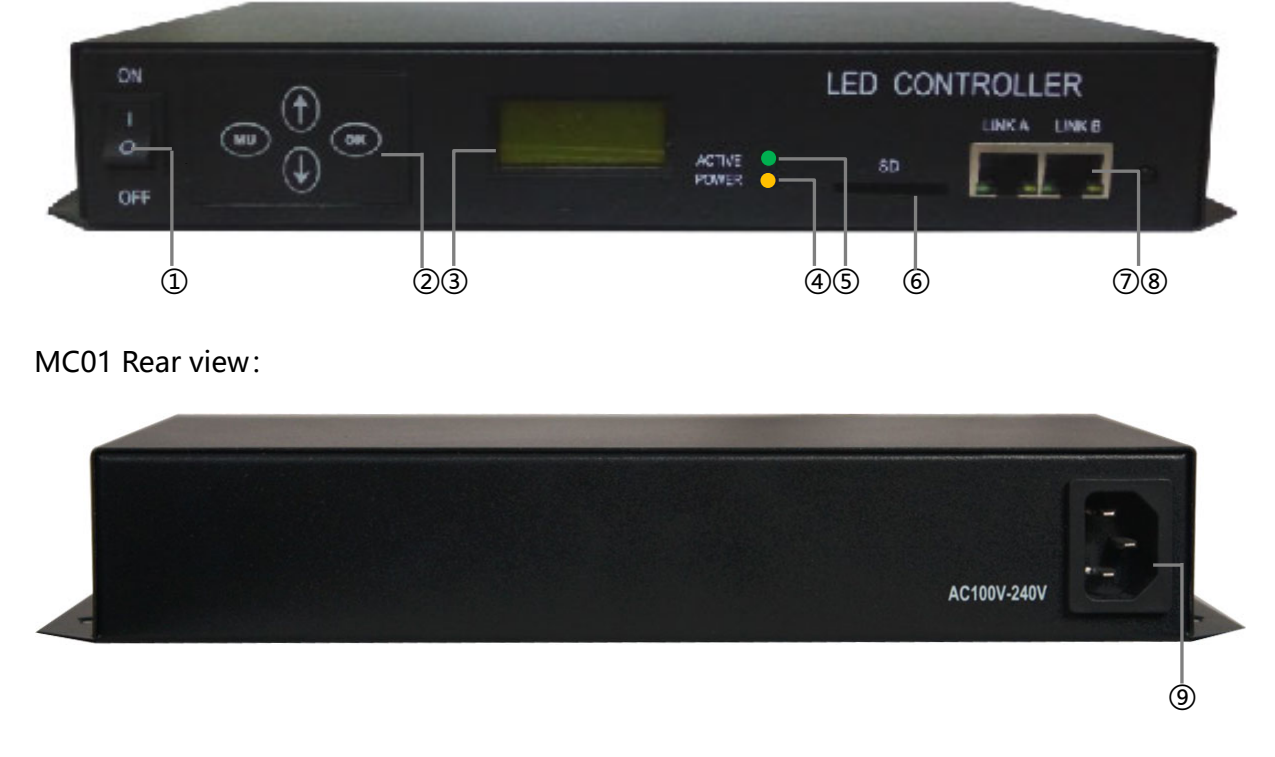

① Power Switch ② Key Control Panel ③ LCD Display ④ Power Lights ⑤ Signal Lights

⑥ SD Card Slot ⑦⑧ Self-adapting Network Interface ⑨ Power Interface

### **II. Controller Three View Size Chart**

MC01 Front View:

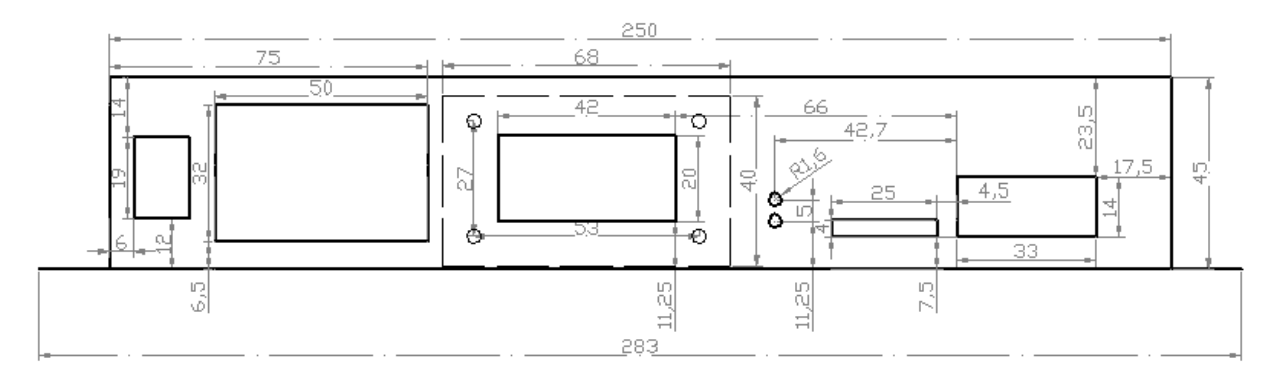

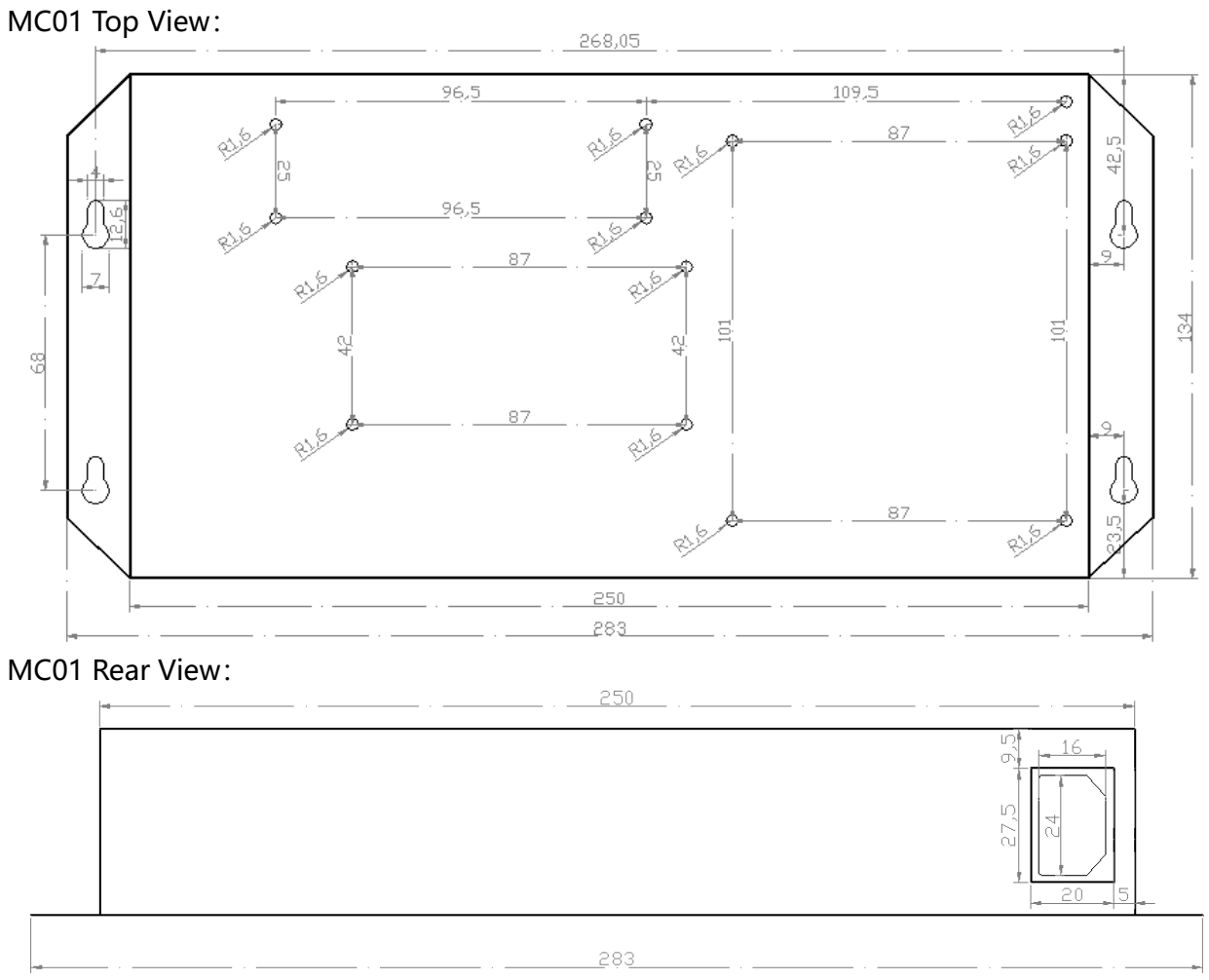

Remark: Above Three Views The Size Unit is mm.

# **III. Controller panel buttons**

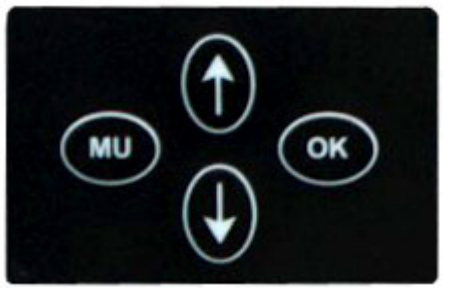

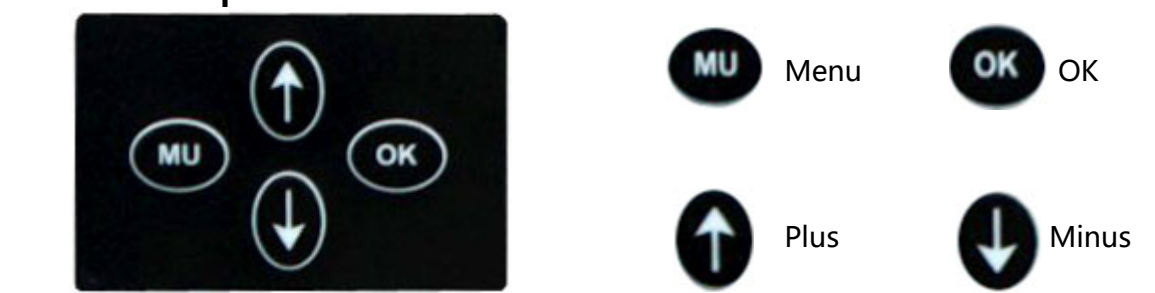

### **IV. Controller basic Parameter Table:**

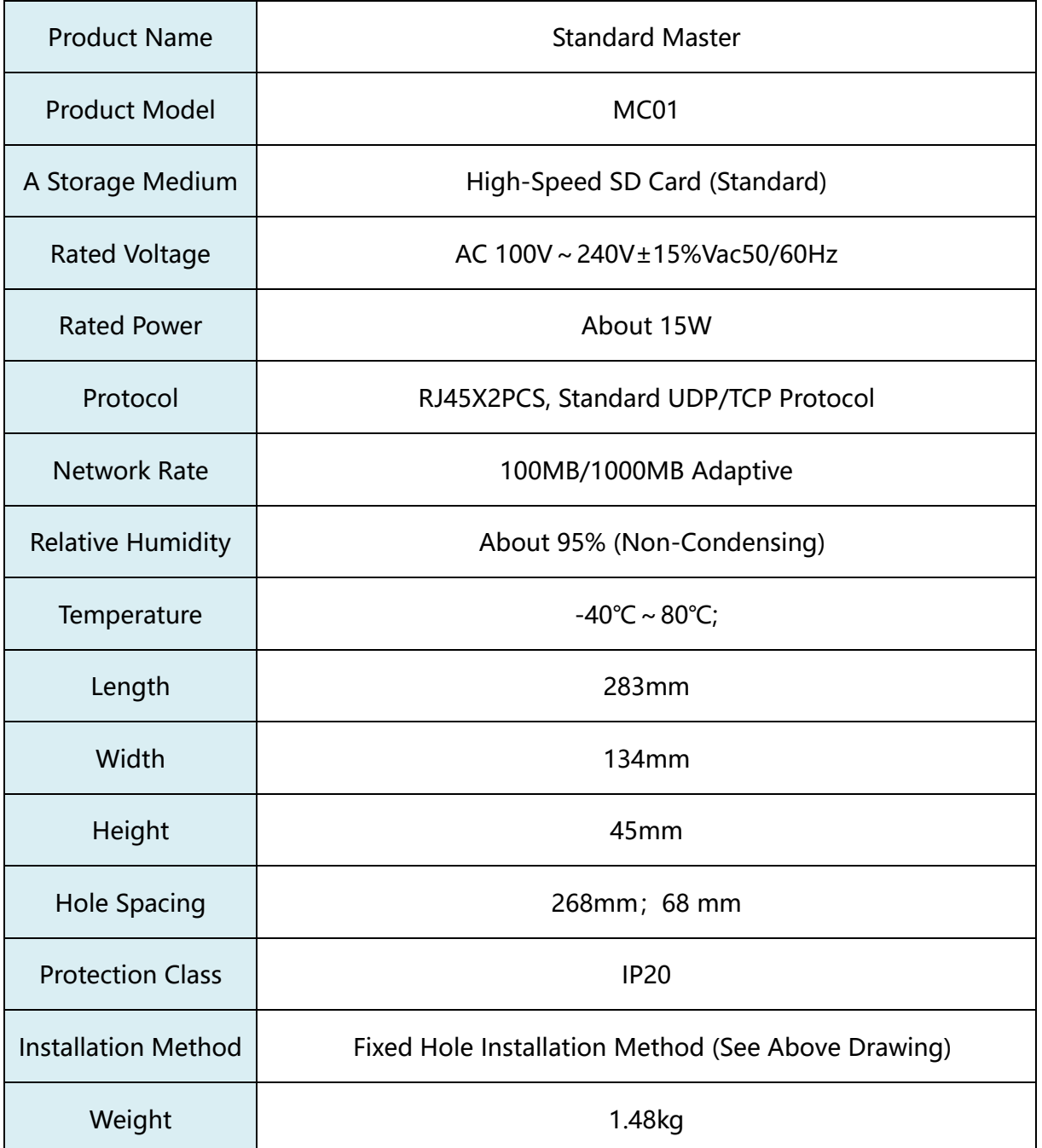

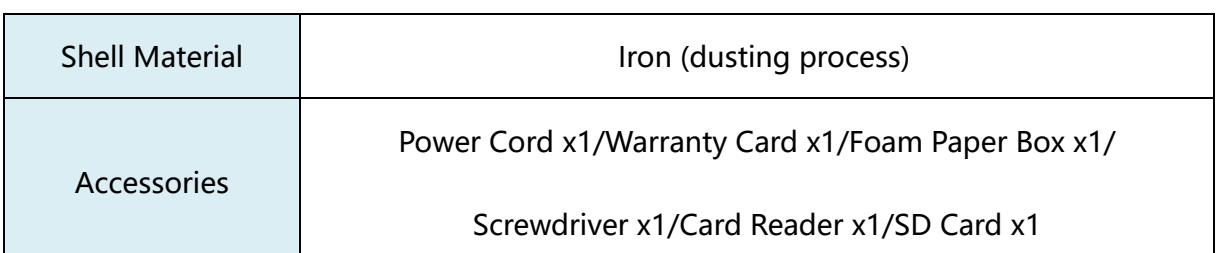

# **Key Definition**

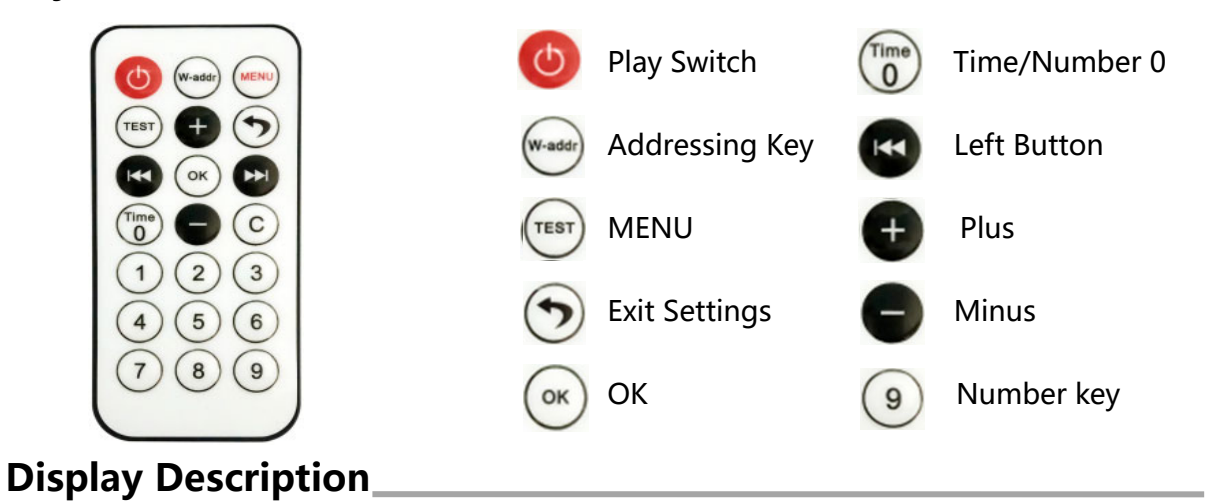

# **I. LCD Main interface After MC01 is Turned on**

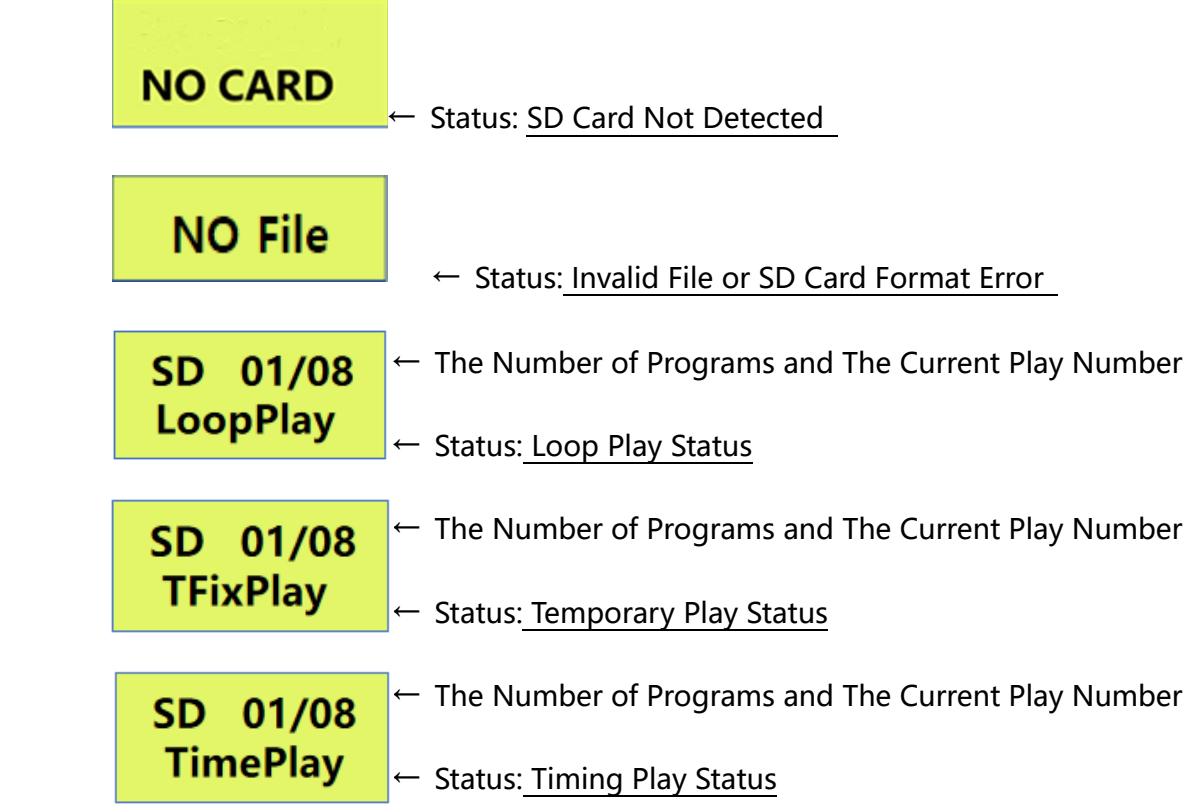

# **II. MC01 Remote Control Settings**

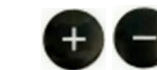

MC01 Press  $(MENU)$  inter the MENU, and Press  $(1)$  Select in This interface, as

Shown in The Figure Below:

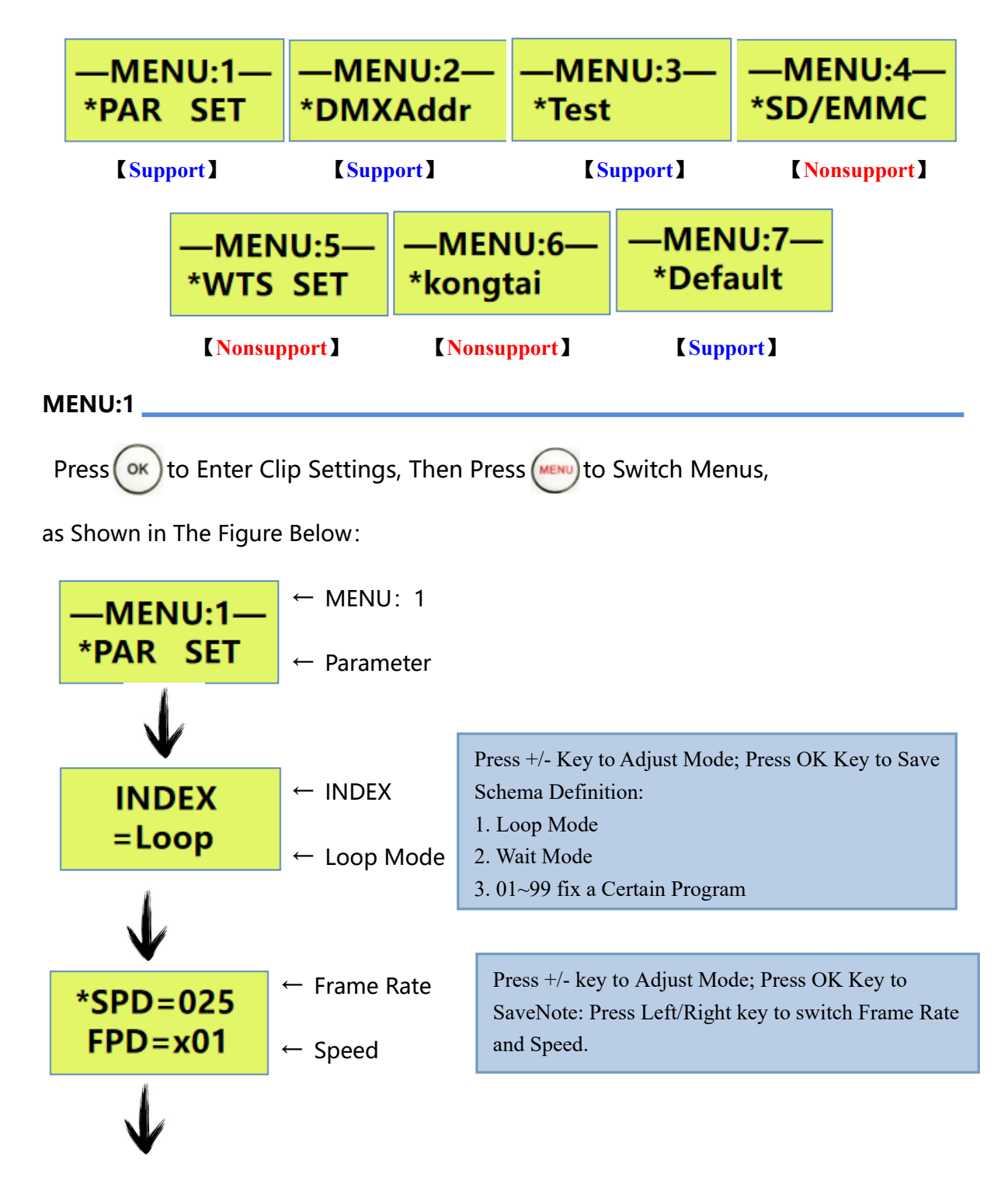

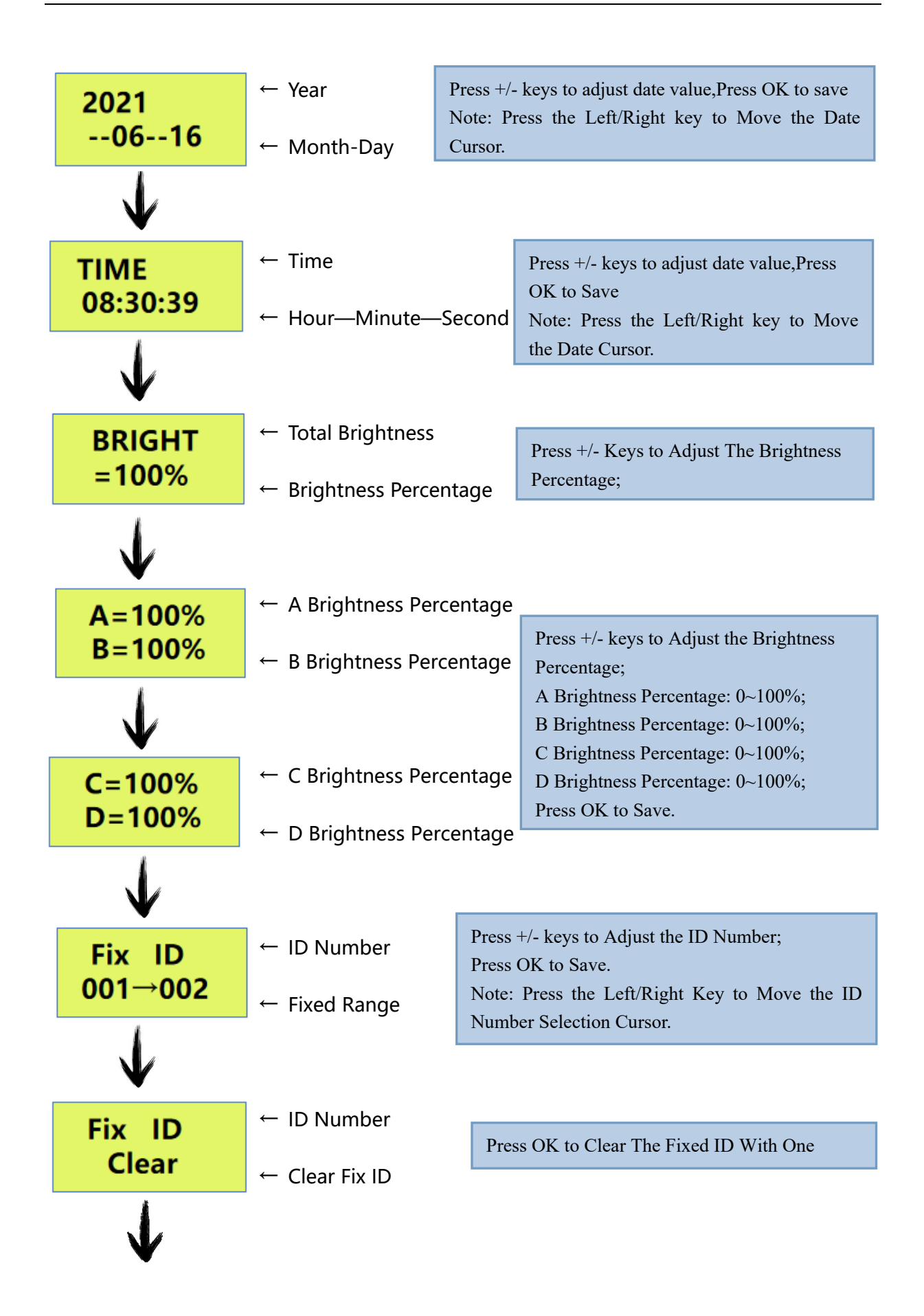

Address: 4th Floor, Block 6, Guanghui Industrial Zone, Shiyan, Bao'an District, Shenzhen, Guangdong Province, China Telephone: +86 755 27907049 Website: www.archillumi.com **9** / **19**

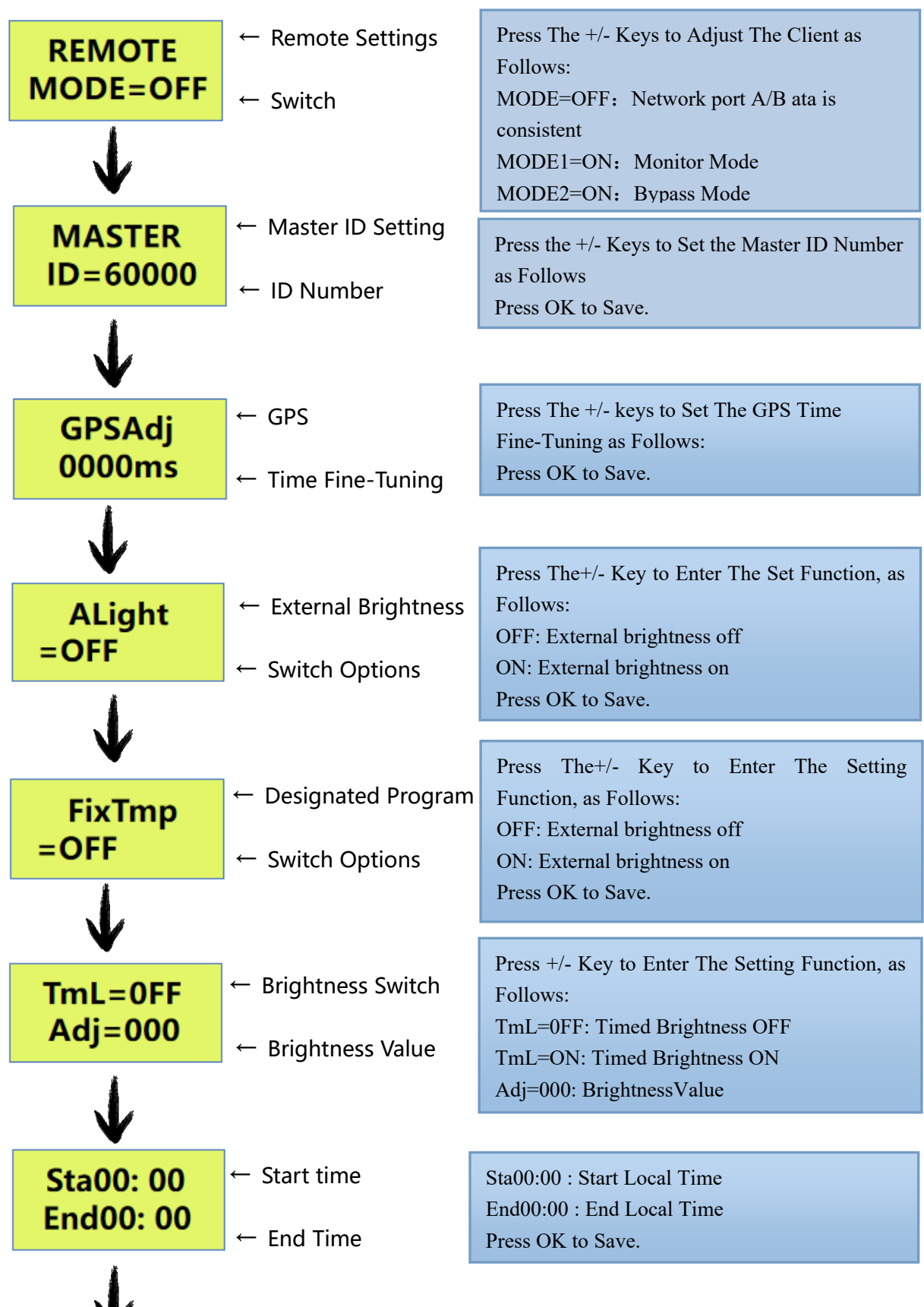

W

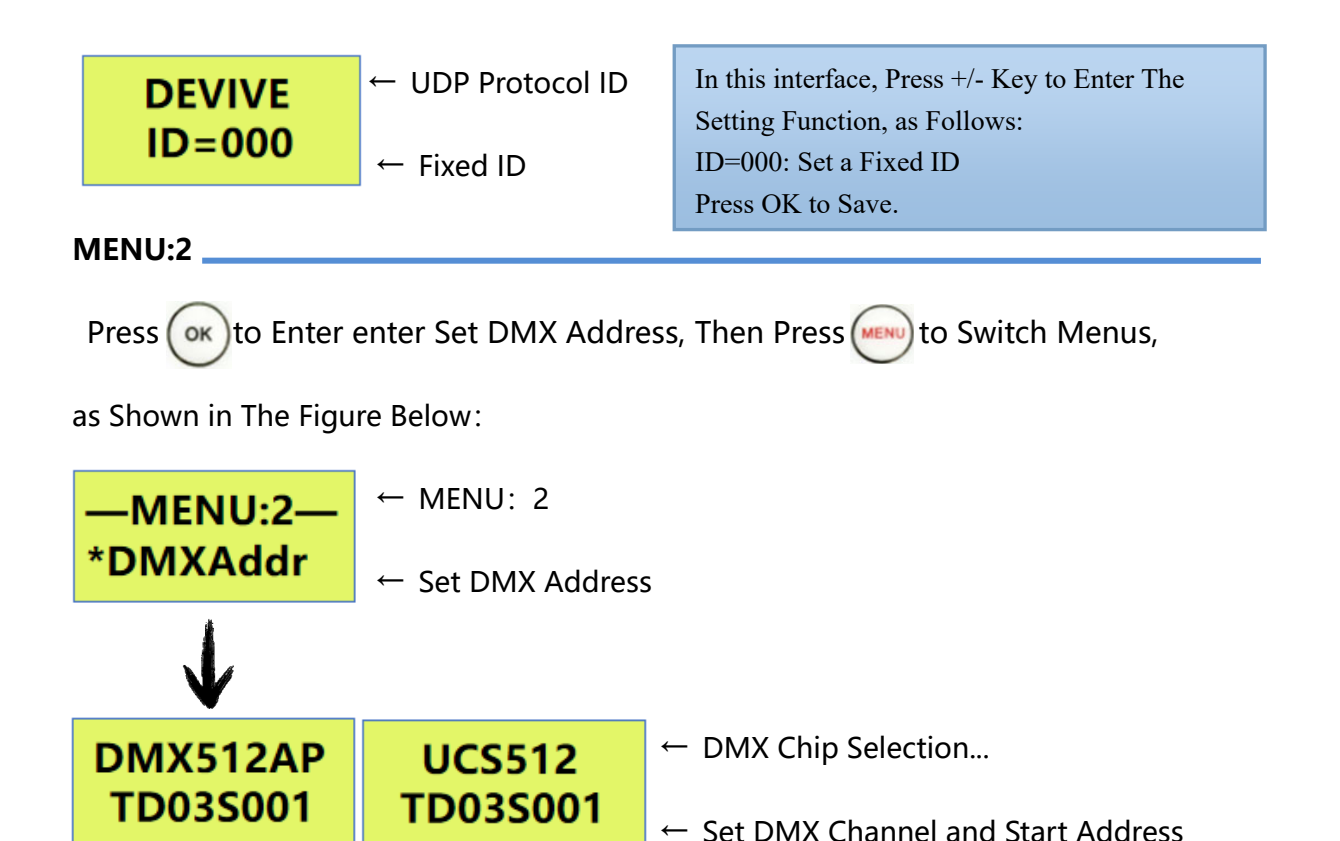

Press (MENU) in Turn to Switch to Select DMX512AP/UCS512/MR-DMX05/TM512/SM16512/ UCS512C and Other Driver Chip Models, Press the Plus/Minus Key to Set the Number of Channels or Initial Channels of its Unit Lamps, Press  $(\alpha k)$  to Edit Address Write. Note: In the Normal State of the Video Player, Long Press it to Directly Enter The Access interface of DMX512 Drive Chip, and Switch to Select DMX512AP / UCS512 / MR-DMX05 / T M Drive Chip Model / T 512 / SM16512 / UCS512C, Set the Number of Channels or Starting Channels of its Unit Lamp, and Press the Address Writing.

**MENU:3** 

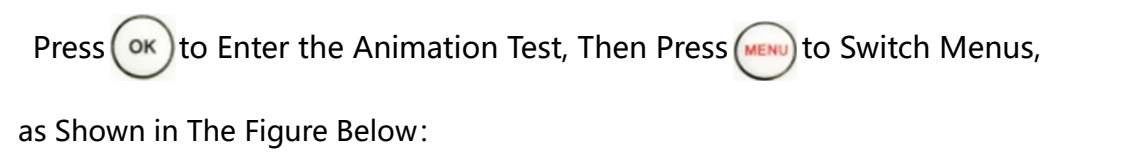

 $\leftarrow$  MENU: 3 -MENU:3-**\*Test**  $\leftarrow$  Built-in Self-Test Effect

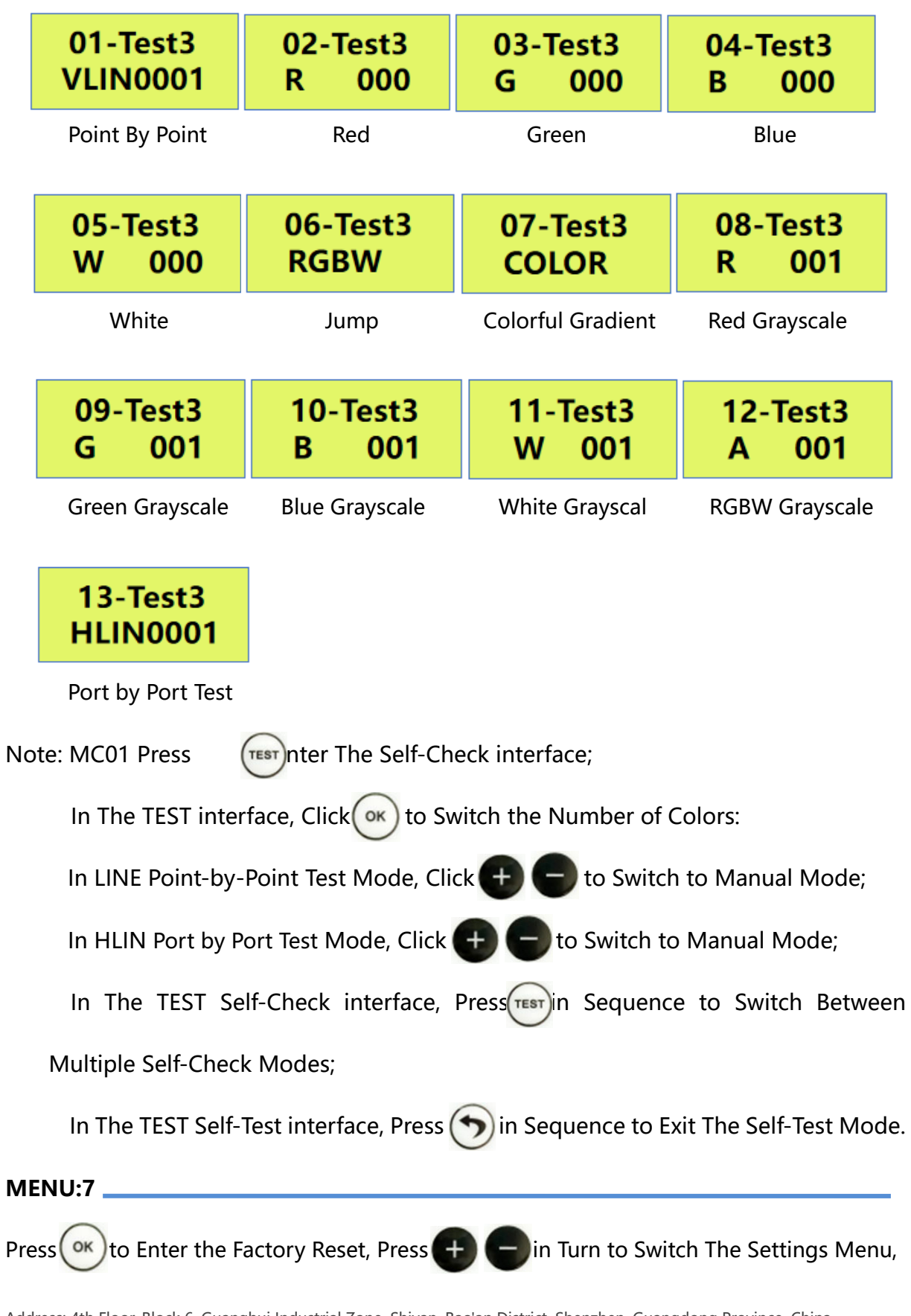

as Shown Below:

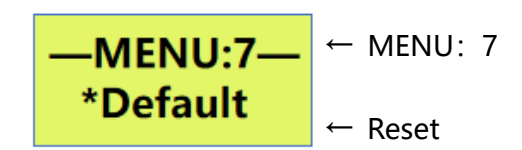

### **I. System Button Settings**

MENU:1 interface, Press or to Enter The Segment Setting interface, Press MU in Turn to

Switch The Setting Menu,As Shown Below:

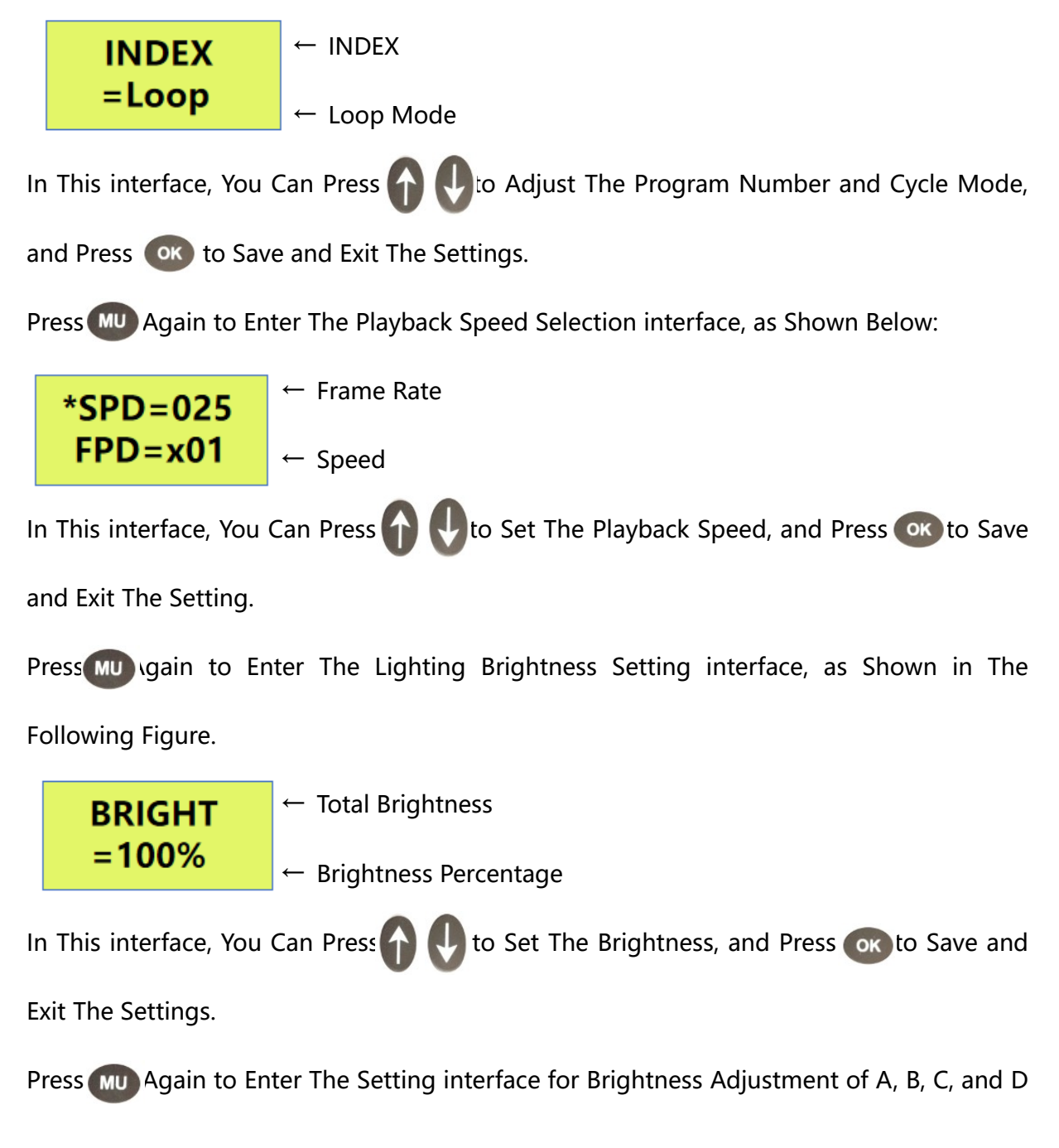

Channels, as Shown in The Following Figure:

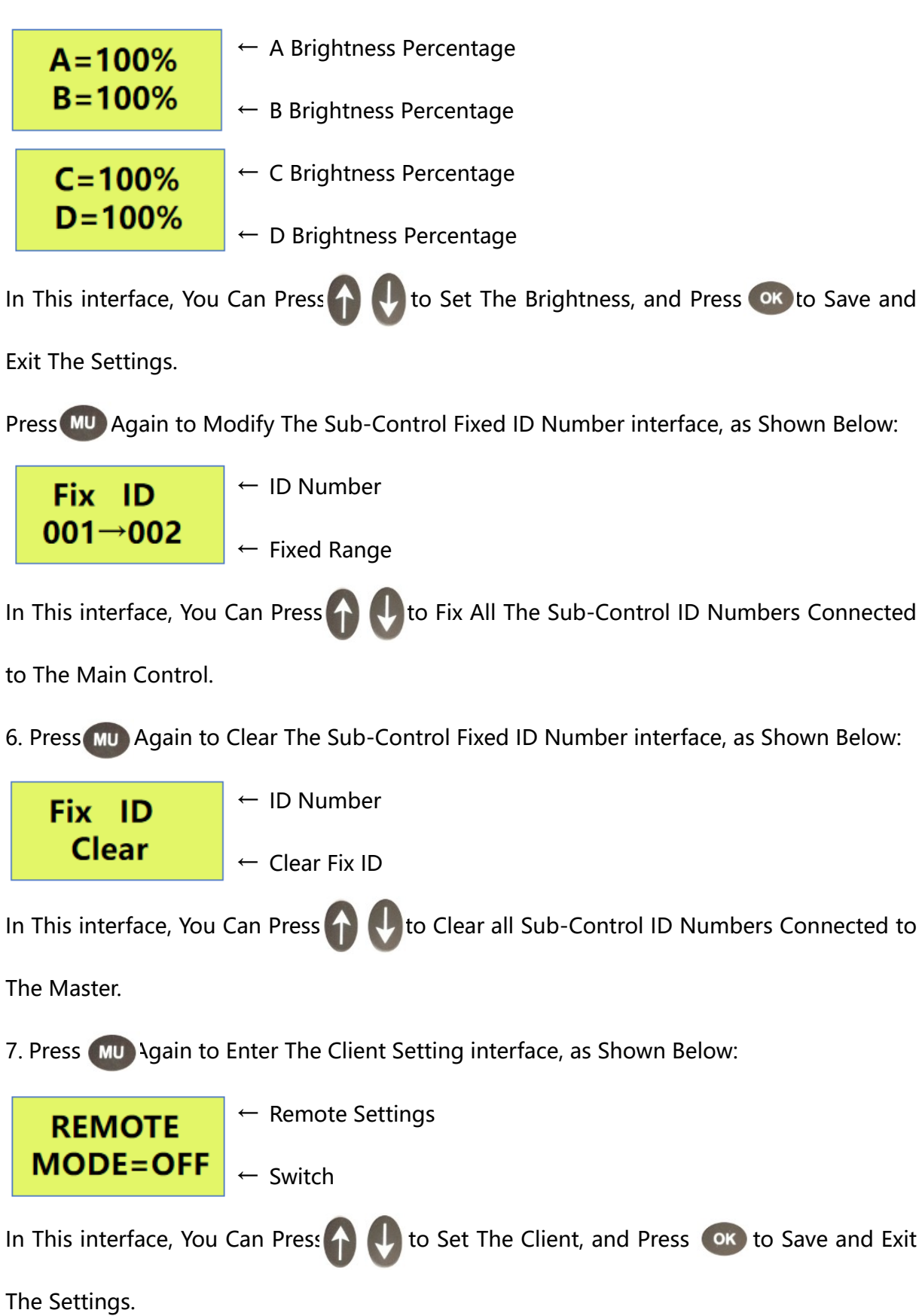

8. Press MU Again to Enter The Master ID Setting interface, as Shown Below:

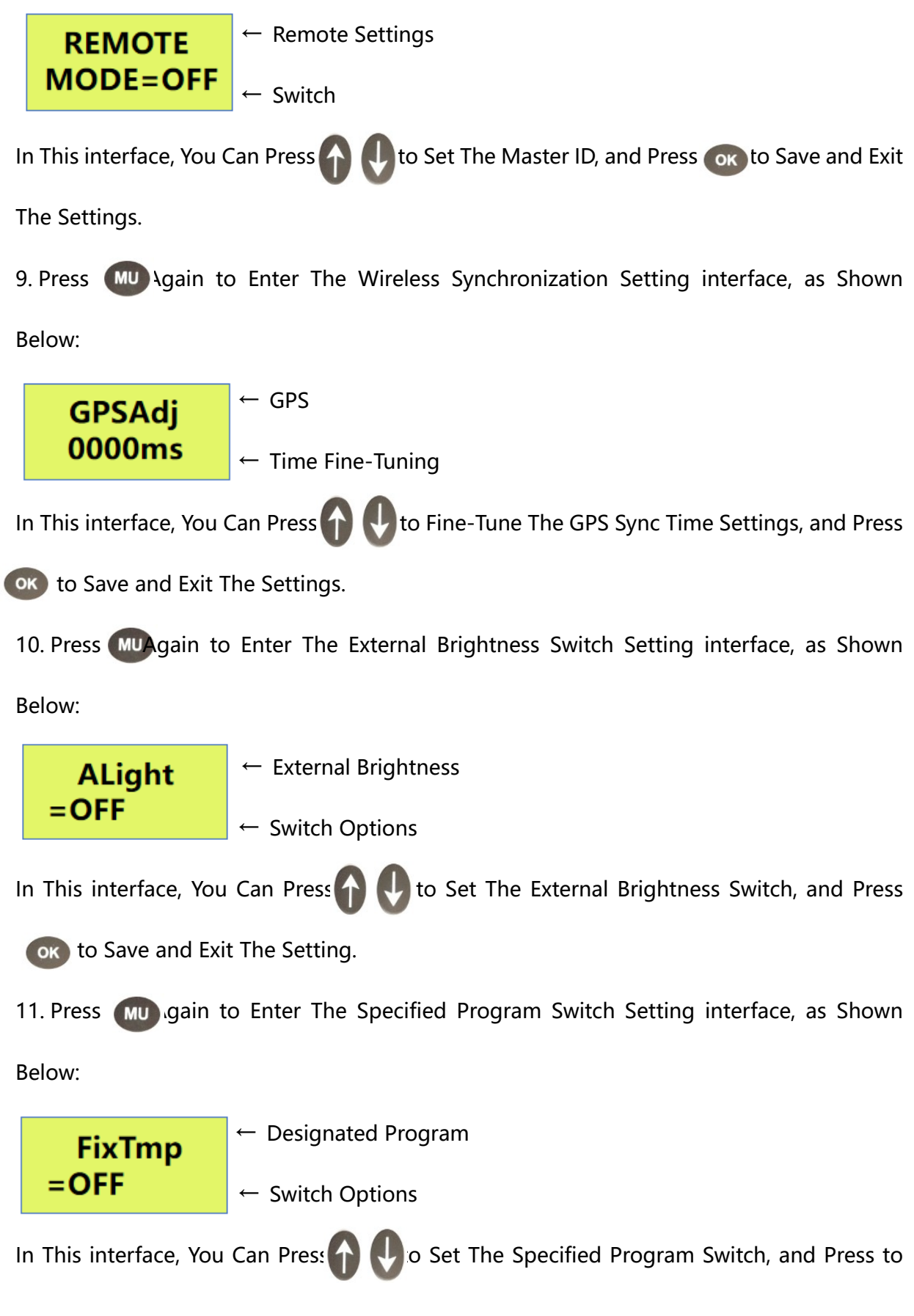

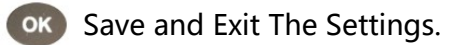

12. Press (MU) gain to Enter The Local Brightness, Brightness Value and Time Setting interface, as Shown Below:

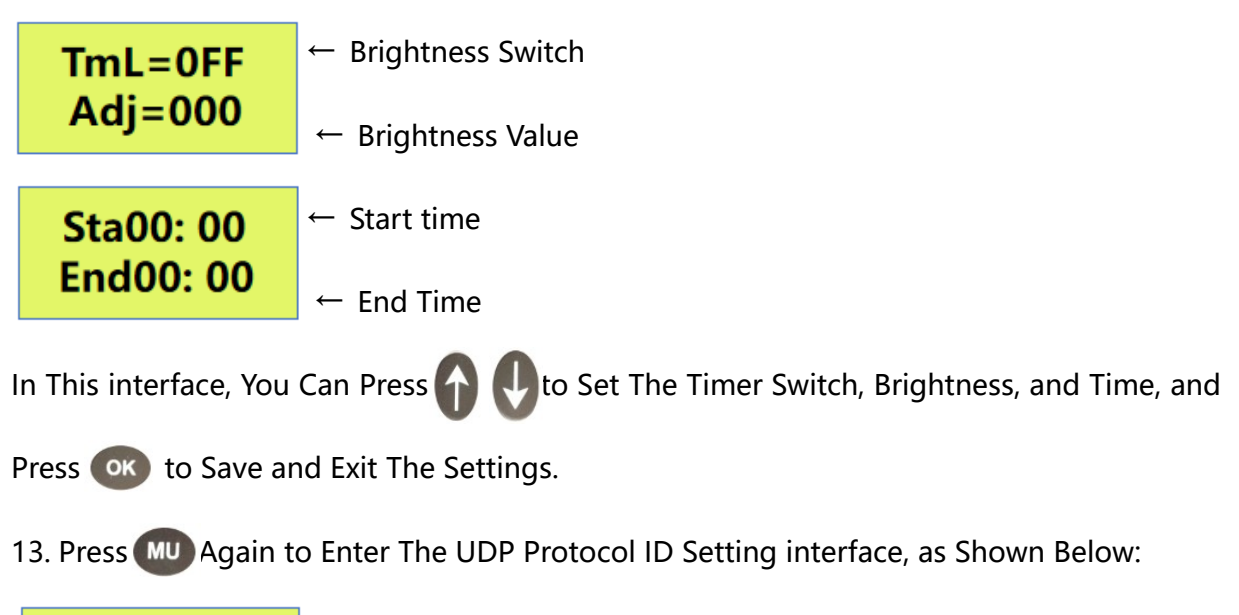

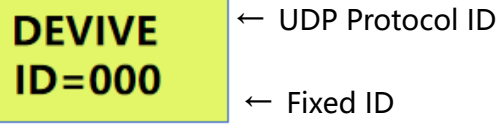

In This interface, You Can Press  $\left\{\cdot\right\}$  to Adjust The ID Value Settings, and Press ok to

Save and Exit The Settings.

# **II. How to Set WAIT Mode**

The MC01 Offline Player Will Enter The Loop Playback of Multiple Clips or Play a Single Clip After Being Powered on. But it is Required That The MR-3F12 Offline Player Does Not Play any Clips After Power-On, and Selects The Playing Clips Through The Remote Control. Such a Playback Mode is The WAIT Mode. In The Main interface of MC01, Press to  $($ <sub>MENU</sub>) The Menu Selection and Setting interface,

in This interface, You Can Press **the Select Different Function Options**; **MENU:1** interface, Press ok to Enter The Clip Setting, and Press  $\leftarrow$  to Switch The Setting Menu, as Shown in The Figure Below:

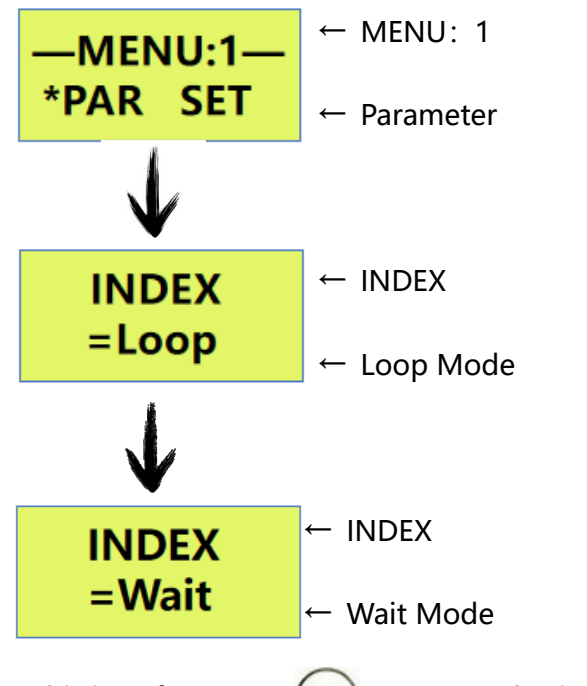

In This interface, Press  $\left( \infty \right)$  to Save and Exit The Settings.

# **III. The Remote Operation of Playing**

1. Close Master Controller Playing

When MC01 Playing Press  $\overline{C}$  Witch Master Controller Play . LCD Display Screen

Shows : "PLAY OFF", The Lamps Become Black.

2. Adjust The Program Fragment

When Some of The Fragment Paying , Can Preed and Controller

Number Key to Adjust Playing Fragment .

3. Check The Master Controller Current Time

In The MC01 Master Controller Playing interface Press  $\binom{Time}{0}$ Current Master Time

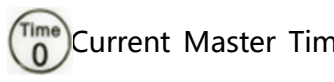

Can be Displayed on The LCD Display.

# **Install and Use**

# **I. Offline Mode**

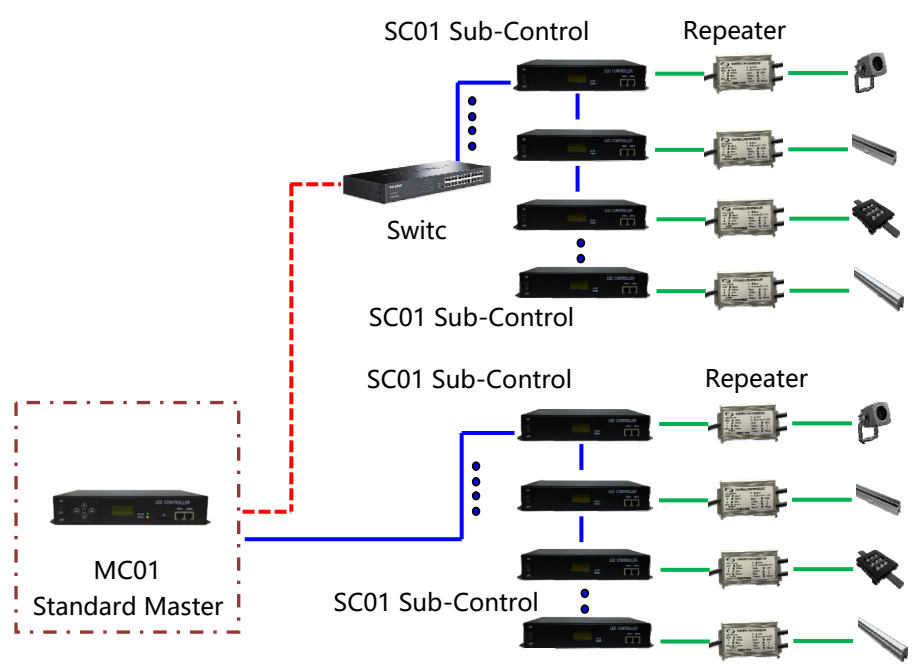

MC01 is Connected to The Sub-Controller, as Shown in The Following Figure:

### **II. Online/Offline integrated Mode**

Connected With PC and Controller ( Online Signal Priority, If No Online Signal it Can

Automatic Switch to Offline Signal ) as Follows :

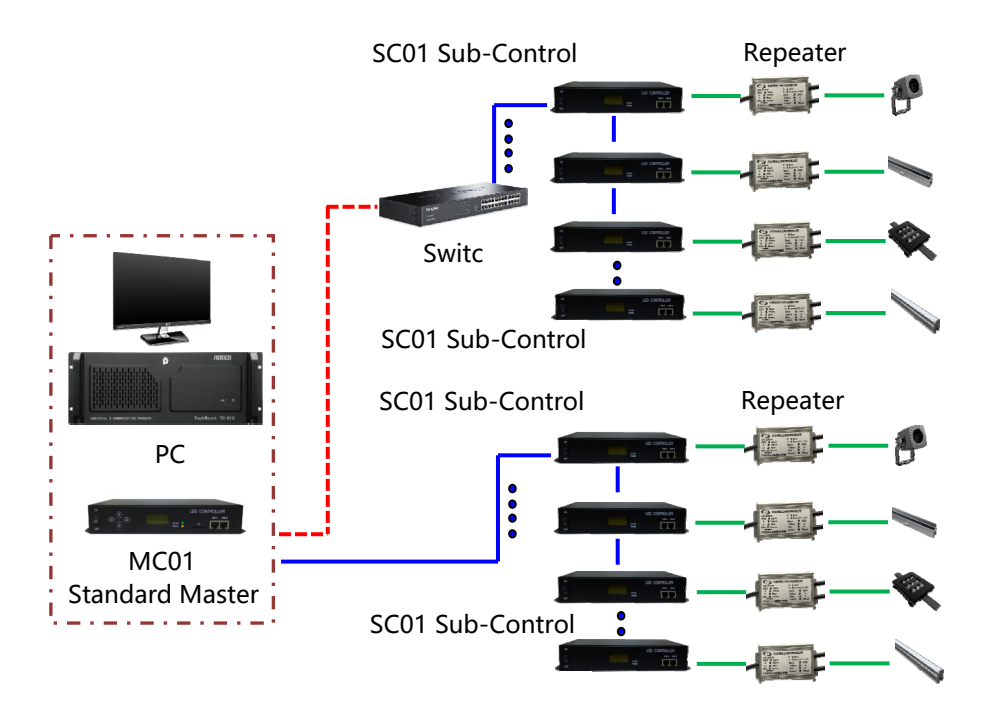

# **Attentions**

## **I. Cat.5e Twisted Pair Application Notes**

568B: Orange-White/Orange/Green-White/ Blue/Blue-White/Green/Brown-White/Brown 568A:Green-White/Green/Orange-White/Blue/Blue-White/Orange/Brown-White/Brown

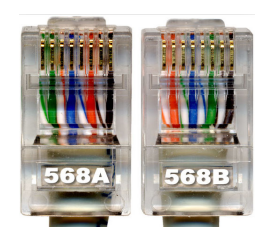

Controller and Offline Master Controller and Switch These Three Devices Between Each Other Using a Crossover Cable is Better, One Head is 568B, The Other Head is 568A. Above Any Equipment and Computer Room With a Straight Line, That is Both 568B or 568A, Do Not Define The Order of The Straight Line.

### **II. MC01 Controller SD Card Application Notes**

MC01 SD Memory Card is Used on The Controller, Need to Use The FAT32 File

System to Format and Then to Store The Corresponding Offline Files.

### **III. Controller Connect to Ground Application Notes**

MC01 Controller Using Metal Case, Rated Supply Voltage is AC100V-240V, Therefore, It is Necessary to Ensure The Effective Grounding of The Controller Equipment and The Effective Grounding of The Metal Outer BOX.